# RO 326

80396.pdf  $42/4$  $44/100996$ 

KARYA ILMIAH BERJUDUL: **INSTRUMEN PEMBETULAN KESALAHAN** PADA PROSES PEMASUKKAN DATA UANG SPP MAHASISWA PPD-IIGSD, UNIVERSITAS TERBUKA

Oleh X & W W & C Johnson J. R.

FAKULTAS MATEMATIKA DAN ILMU PENGETAHUAN ALAM UNIVERSITAS TERBUKA 1994

 $\frac{1}{k}$ 

Iniversitas Terbuka J,  $\frac{1}{2}$ 

INSTRUMEN PEMBETULAN KESALAHAN PADA PROSES PEMASUKKAN DATA UANG SPP MAHASISWA PPD-DGSD, UNIVERSITAS TERBUKA

Mengetahni Kapuskona UT

 $\overline{a}$ 

ites reformed Pondokcabe, Mei 1994 Disusun oleh.

Dra. Nuraini Soleiman, Med Nip. 131573167

Drs. Budi Prasetyo Nip. 131957296

÷

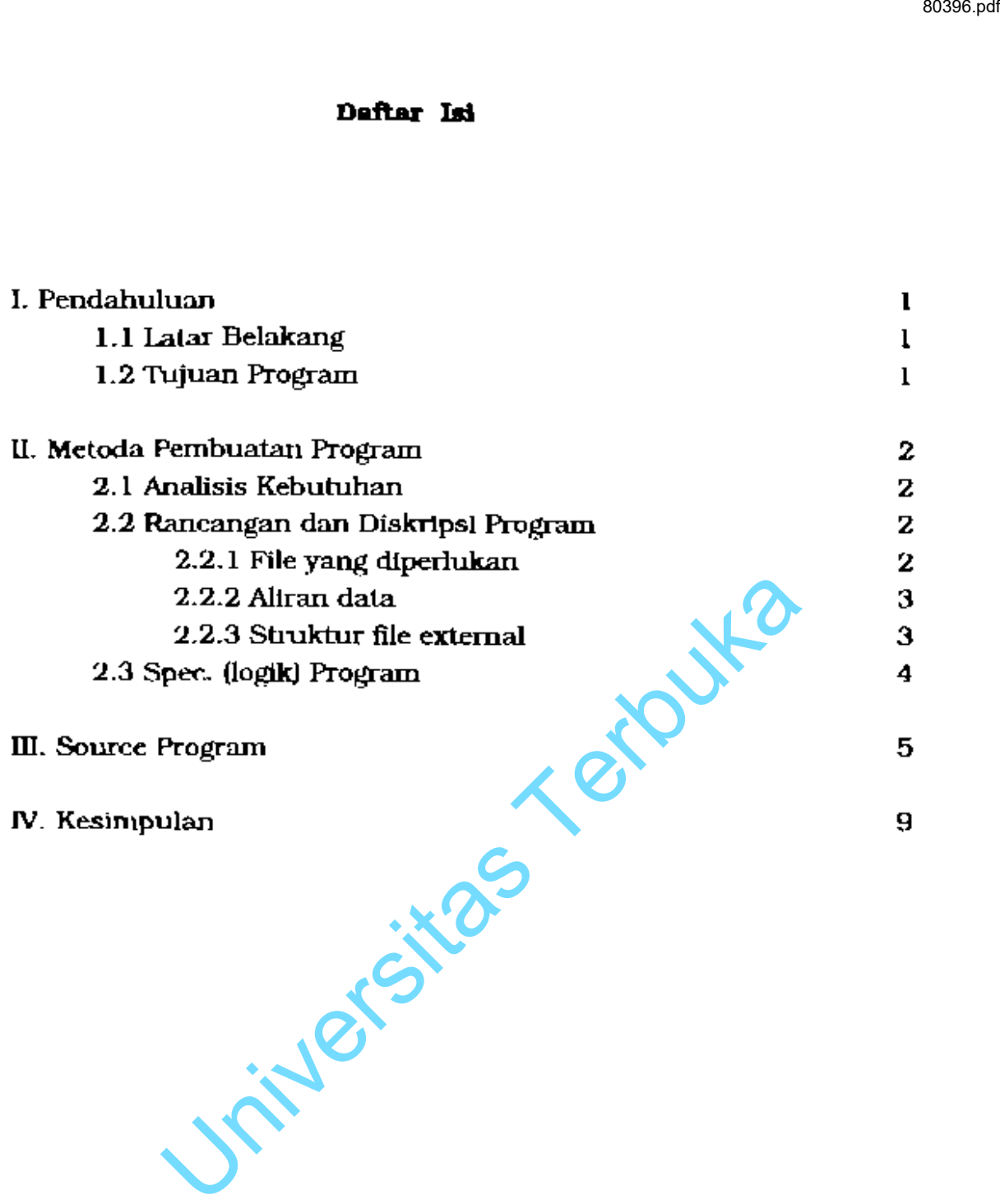

÷.

 $\tilde{\phantom{a}}$ 

 $\ddot{\phantom{a}}$ 

 $\ddot{\phantom{0}}$ 

 $\overline{\phantom{a}}$ 

 $\bar{\beta}$ 

#### I. **PENDAHULUAR**

#### **1.1 Lata: Belekgng**

Sistem pemasukkan data uang SPP bagi mahasiswa Program Penyetaraan D-II Guru Sekolah Dasar (PPD-IIGSD) khususnya program 5tudi 5wadana (02) kedaJan\ sistem kompuler di Universilas Terbuka, yaitu melalui mesin seanner atau dengan memasukkan data (enlry data) lewat komputcr.

Selama proses berlangsungnya pemasukkan data tadi, tidak menutup kemungkinan-kemungkinan untuk terjadinya suatu kesalahan, sehingga data yang mestinya valid kebenarannya (artinya sesuai dengan bukti gir pembayaran uang SPP dari Bank BRI), menjadi salah atau kurang benar. Kesalahan itu bisa disebabkan oleh faktor manusianya (humanerTOrj atau dapat juga oleh mesin scannemya artinya saat mesin seanner membaca isian dalam formulir registrasi mahasiswa, mesin tersebut tidak lepat dalam meugiuterprestasikan isian-isian yang telah ditulis oleh si mahasiswa. Example 11<br>
1. PENDAHULJUAN<br>
1. PENDAHULJUAN<br>
1. D-II Guru Sekolah Dasar (PPD-IIGSD) khususnya program<br>
1. D-II Guru Sekolah Dasar (PPD-IIGSD) khususnya program<br>
1. (02) kedalam sistem komputer di Universitas Terbuka,<br>
1.

Oleh karena itu untuk mengantisipasi hal tersebut maka telah kami buat suatu instrumen/program yang fungsinya membetulkan kesalahan-kesalahan yang ada pada saat proses pemasukkan data uang SPP. Sehingga diharapkan dengan adanya program ini maka data yang sudah tertulis di file uang SPP untuk mahasiswa PPD-IIGSD adalah data yang valid kebenarannya.

#### 1.2 **T1Jjuaa Program.**

Tujuan dari pembuatan program ini adalah untuk membetulkan ke5alahan-kesalahan yang tetjadi pada waktu pemasukkan data uang SPP mahasiswa PPD-IIGSD, apakah kesalahan tersebut disebabkan oleh faktor manusia ataukah dari mesin scannernya. Oleh karena itu denganadanya program ini diharapkan data yang ada di IDe uang spp PPDnGSD adalah data yang telah valid kebenarannya , sehingga dapat digunakan sebagai dasar 'mluk pembuatan laporan keuangan oleh Unit Registrasi ke Unit Keuangan UT.

J.

#### II. METODA PEMBUATAN PROGRAM

Metoda pembuatan program ini meliputi beberapa tahapan, yaitu :

- 1. Analisis Kebutuhan
- 2. Rancangan dan Deskripsi Program
- 3. Speaifikasi Program

#### 2.1 **Analisis Kebutuhan**

Untuk mengubah kesalahan-kesalahan pada waktu memasukkan data uang SPP mahasiswa PPD-IIGSD. langkah-langkah yang perlu dipersiapkan untuk pembuatan program ini adalah sebagai berikut : EN METODA PEMBUATAN PROGRAM<br>
II. METODA PEMBUATAN PROGRAM<br>
Ila pembuatan program ini meliputi beberapa tahapan, yaitu :<br>
se Kebutuhan<br>
Isa Kebutuhan<br>
Isa Kebutuhan<br>
Isa Kebutuhan<br>
Isa Kebutuhan<br>
Isa Kebutuhan<br>
Isa Kebutuha

- 1. Identifikasi file yang dipergunakan. yaitu : file master mahasiswa (MHSDII) dan file uang (UANGDII).
- 2. Dilihat nomer induk mahasiswa (nim) nya , apakah termasuk mahasiswa PPD-llGSD Universitas Terbuka.
- 3. Dilihat program studinya, apakah mahasiswa tersebut dari program studi swadana (02) atau proyek (18).

#### 2.2.1 File-file yang diperinkan

File yang dlpakai dalam pembuatan program pembetulan kesalahan-kesalahan yang terjadi pada waktu memasukkan data uang SPP mahasiswa PPD-IIGSD adalah :

- 1. File MHSDII (Master data pribadi mahasiswa PPD-IIGSD UT).
- 2. File UANGDII (Master file uang baik SPP ataupun Ujian Ulang).

#### 22.2 Aliran Data

•

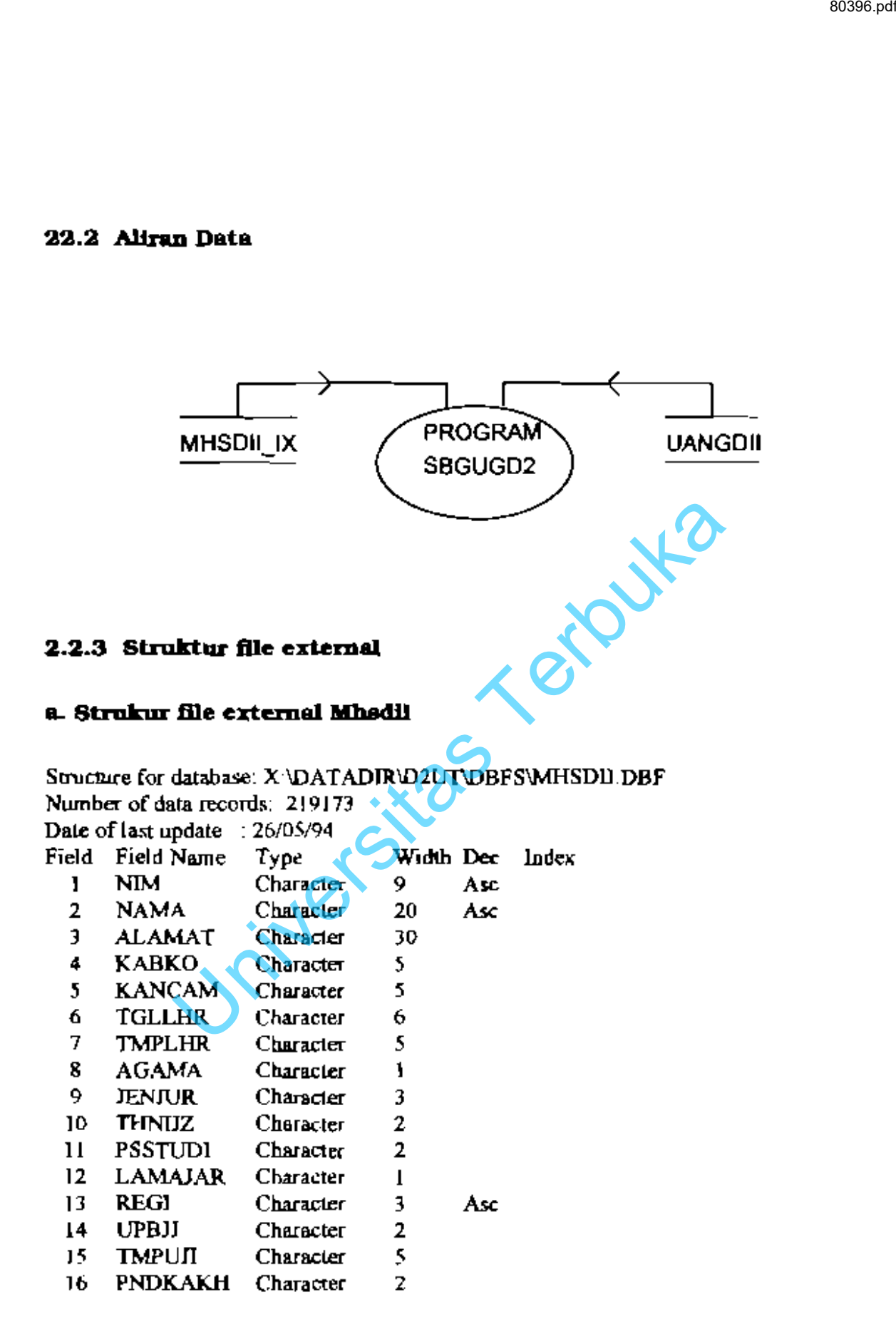

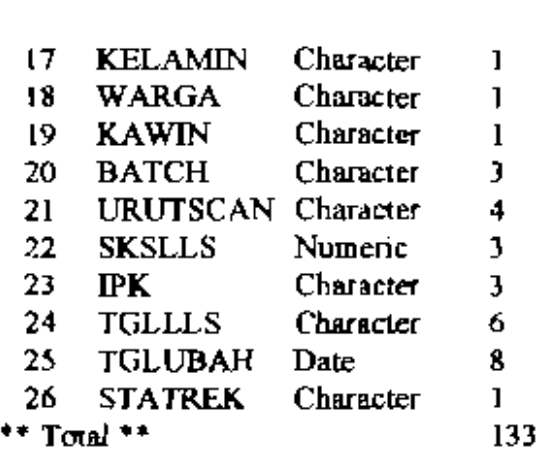

## **b. Struktur file external 6k U&n&dii**

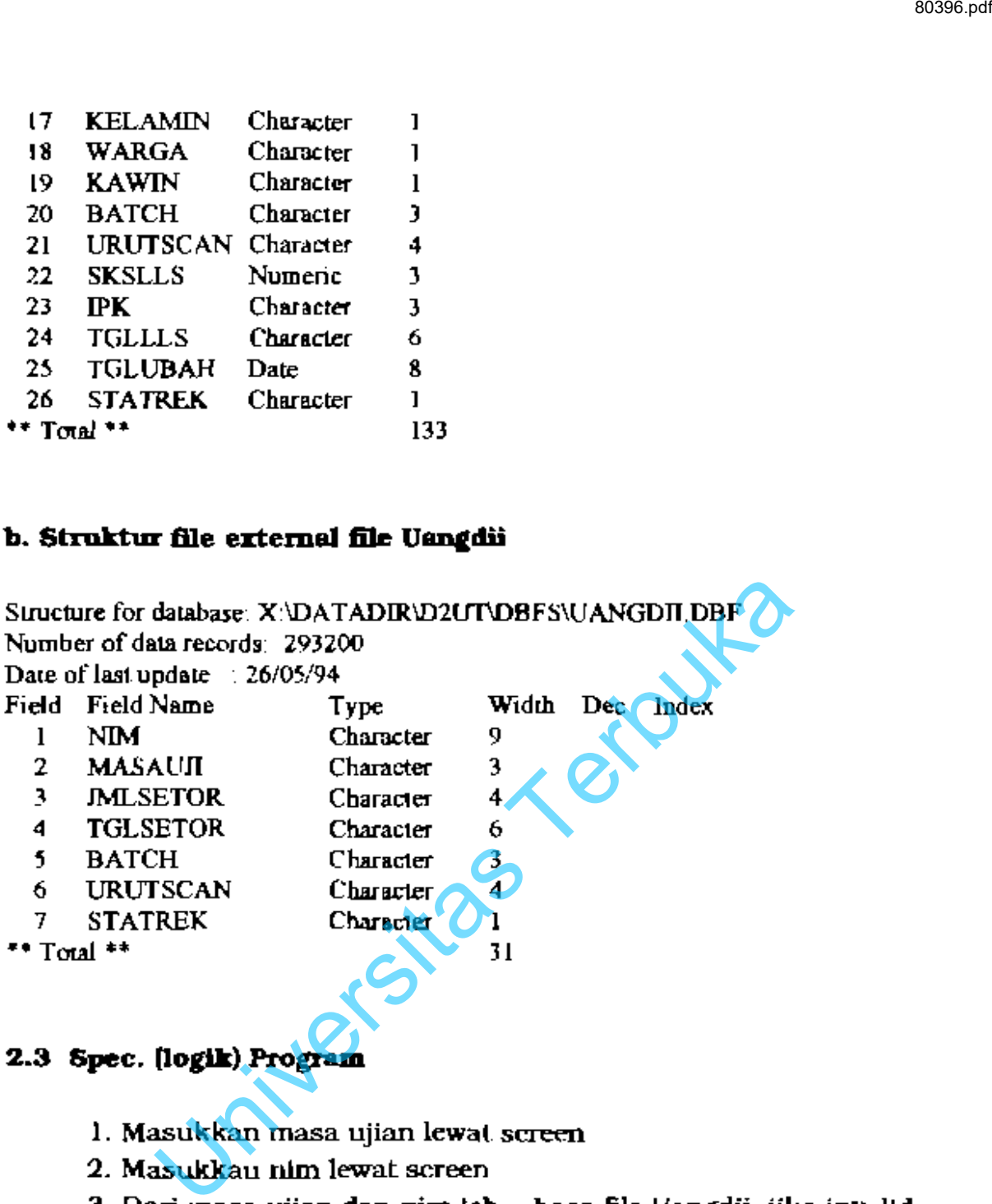

# 2.3 Spec. (logik) Program

- 1. Masukkan masa ujian lewat screen
- 2. Masukkau nim lewat screen
- 3. Dari masa ujian dan nim tsb., bara file Uangdii, jika invalid pergi ke no. 1
- 4. Jika valid tampilkan pada screen item-item yang akan diperbaiki
- 5. Dengan nim yang valid tadi baca file Mhsdii, tampilkan pada screen nama mahasiswa
- 6. Perbalki item-item yang dianggap masih salah

### III. SOURCE PROGRAM

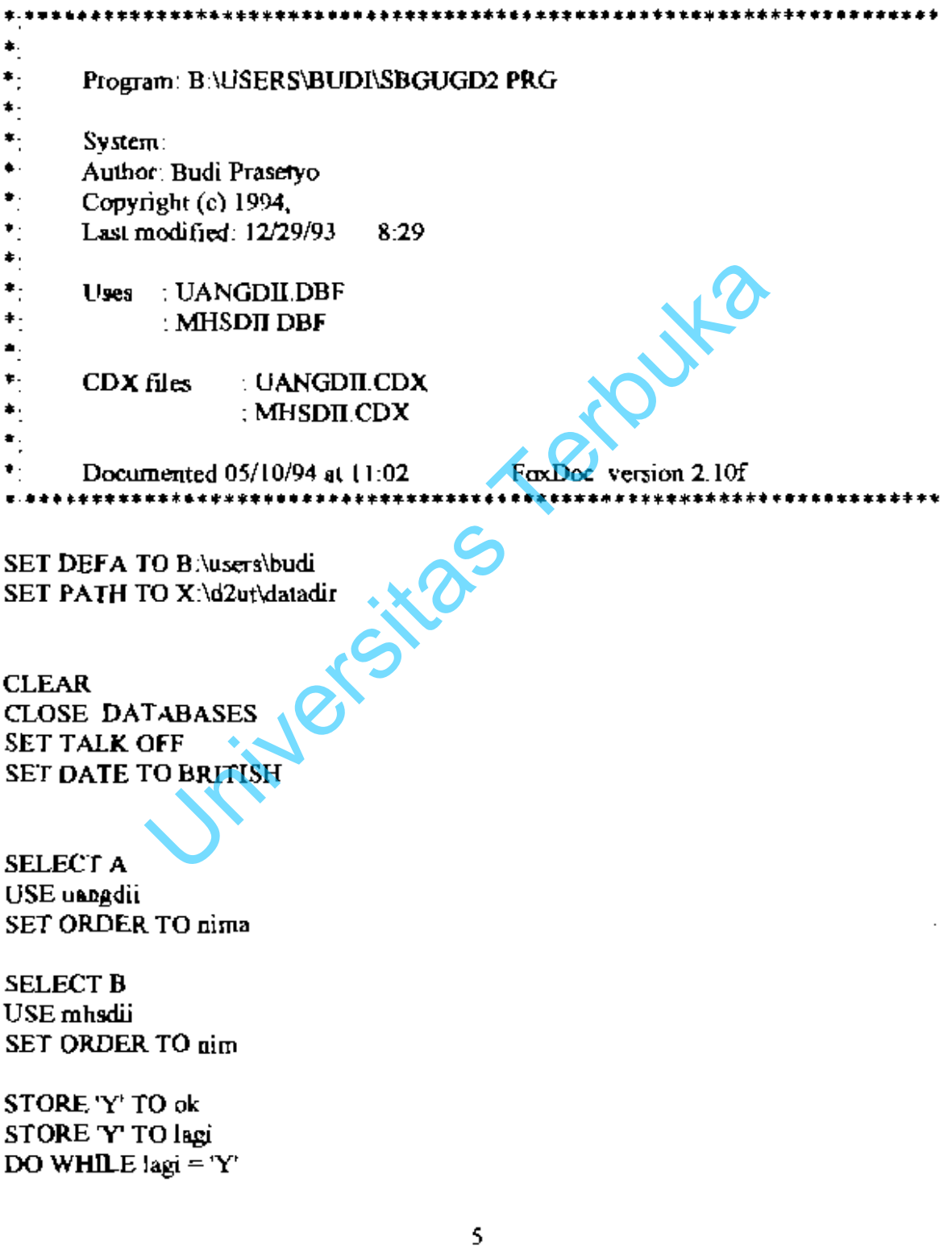

 $\sim$   $\sim$ 

l,

 $\cdot$  =  $\cdot$  =  $\cdot$  =  $\cdot$  =  $\cdot$ 

```
DO WHILE ok = 'Y'masa=SPACE(3)
   @J,tSSAy "Masa Ujian : "GET masa PTCT'999'
   @2,IOTOS,58
   READ 
    @6,15 SAY "Apa sudah beaar ngisinya (Y/T): "GET ok PICT '@!' COLOR
GR+++fBREAD 
   IF ok = 'T'WAIT WINDOW 'Tolong yang bener ngisinya ...
     @6,15 SAY "
     STORE 'Y' TO ok
     LOOP
   ENDIF 
   DO CASE 
    CASE ma<u>sa</u> < '922'
      WALT WINDOW 'Pengisian Masa Ujian dimulai dari 932 . L
      @6,15SAY" •

     STORE 'Y' TO ok
     LOOP
   CASE SUBSTR(masa,3,1) > "2"
     WAIT WINDOW 'Pengisian Masa Ujian salah
                                                    ì
      \omega 6,15 SAY "
     STORE 'Y' TO ok
     LOOP
   OTHERWISE
     @ 6.15 SAY "
     STORE 'X' TO ok
   ENDCASE 
    nimi = SPACE(9) 
   @4,15SAY"NIM : "GET nimi PICT '999999999'
   READ
   @ 6,15 SAY "Apa sudah benar ngisinya (Y/T) : "GET lagi PICT '@!' COLOR
GR+++H<sup>B</sup>
   READ 
    IF | ay = T'WAIT WINDOW 'Tolong yang bener ngisi NIM nya ....'
     @ 6,15 SAY"
     STORE 'Y' TO lagi
     LOOP
   ENDIF
  ENDoo
             E ok = 'Y'<br>ACE(3)<br>AY "Mass Ujian : ' GET mass PICT '999'<br>AY "Apa sudah benar ogisinya (Y/T) : "GET ok PICT '@!' COLOR<br>P<br>WINDOW Tolong yang bener ngisinya ...."<br>TV TO ok<br>E 36XY "<br>WINDOW Pengisian Mass Ujian dimulai dari 93
```

```
SELECT A
 SEEK nimi+masa
 IF FOUND()
   @ 6.15 SAY "
   @ 7,15 SAY "MERUBAH KEYIN UANG SPP SWADANA (02)"
   @ 8.10 SAY "-----------------
                                                  \blacksquare@ 10,15 SAY "2. Jml. setoran: "+a jmlsetor
   @ 11,15 SAY "3 Tgl. setoran: "+a.tglsetor
   @ 12.15 SAY "4. No. batch : "+a.batch
   @ 6,10 TO 14,58
   SELECT B
   SEEK a.nim
   IF FOUND()
    @ 9,15 SAY "1. Nama
                              : "+b.nama COLOR GR+++/B
   ELSE
     @9,15 SAY "1. Nama
                              ∶ "+spaces
   ENDIF
   STORE 'Y' TO Lambah
   DO WHILE tambah = 'Y'
    pilih = 0@ 16,10 SAY "PILIHAN ANDA NO. BERAPA ?: " GET pilih PICT '9' COLOR
G++++/B@ 15,8 TO 17,60
     READ
     DO CASE
    CASE pilih = 0.OR. pilih = 5.OR. pilih > 5WAIT WINDOW 'Maaf pilihan anda salah .....'
      @ 15,8 CLEAR TO 17,60
     CASE pilih = 1WAIT WINDOW 'Maaf Nama tak dapat diubah ....'
      @ 15,8 CLEAR TO 17,60
     CASE pilih = 2
      @ 10,15 SAY "2. Jml. setoran:" GET a jmlsetor
      READ
      @ 15,8 CLEAR TO 17,60
     CASE pilih = 3
      @ 11.15 SAY "3. Tgl. setoran:" GET a misetor
      READ
      @ 15.8 CLEAR TO 17,60
```

```
CASE pilih = 4@ 12,15 SAY "4 No. batch :" GET a batch
      READ
      @ 15.8 CLEAR TO 17.60
    ENDCASE
    @ 16,10 SAY "Mau meruhah lagi (Y/T). .... : " GET tambah PICT '@!' COLOR
GR+++\rightarrow/B@ 15.6 TO 17.60
    READ
    IF tambah = T'
      STORE 'P' TO tambah
      @16.10 SAY"
    ELSE
      STORE 'Y' TO tambah
      @ 16.10 SAY "
      LOOP
    ENDIF
   ENDDO
 ELSE
   WAIT WINDOW 'Sorrry NIM nya nggak ada di file uangdii...'
   @ 6.15 SAY"
 ENDIF
 @ 16,10 SAY "Mau merubah lagi dgn NIM, MU yg lain (Y/T) ?. " GET lagi PICT "@"
COLOR
             R++++++/B+++++++
 @ 15,8 TO 17,60
 READ
 IF lagi = 'Y'@2,8 CLEAR TO 17,60
   STORE 'Y' TO lagi
   STORE 'Y' TO ok
   LOOP
 ELSE
   STORE 'x' TO lagi
   EXIT
 ENDIF
 SET FILTER TO
ENDDO
CLOSE DATABASES
CLEAR
```
#### III. KESIMPULAN

Dari hasil pengamatan saya selama pemakaian aplikasi ini oleh pihak 'users' (yaitu Unit Registrasi), ternyata hasilnya sangat positif, daJam arti penggunaan aplikasi tersebut di atas sangat memhantu sekali untuk mengatasi kesalahan-kesalahan yang terjadi pada waktu pengisian besarnya uang SPP mahasiswa PPD-llCSD di file UANGOII. Sehingga kesalahan yang terjadi baik akibat Tuman error' maupun dari alat scannernya sendiri dapat teratasi, dan data yang masuk kefile UANGDII adalah d*ata yang su*dah valid kehenarannya. m. KESIMPULAN<br>
Mail pengamatan saya selama pemakaian aplikasi ini oleh<br>
(yaitu Unit Registrasi), ternyata hasilnya sangat positif,<br>
terbuka itrashahan yang terjadi pada waktu<br>
akanya ung SP mahasiswa PPD-IGSD di file UANGD

9